# The Iowa Education Portal

#### The Department of Education's New Secure Portal

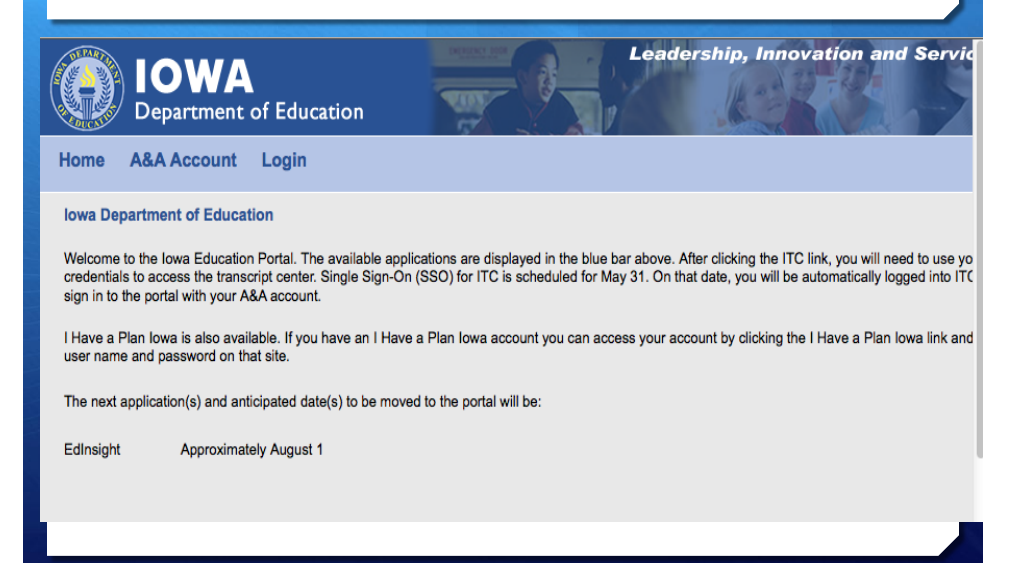

#### One Stop Shop with Single Sign On (SSO)

- $\pm$  All state applications currently available through [www.edinfo.state.ia.us](http://www.edinfo.state.ia.us)
- + EdInsight, the DE's data warehouse
- + Iowa Transcript Center
- + I Have a Plan Iowa
- Calendar
- + Secure file exchange for student data
- + Sharepoint communities
- + Blogs, Wiki's, document storage

# If you log into edinfo

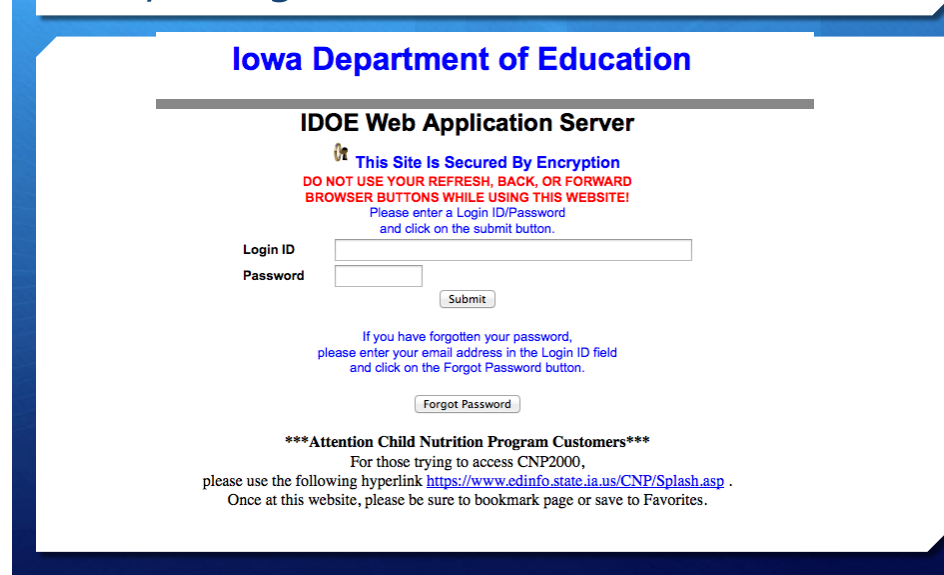

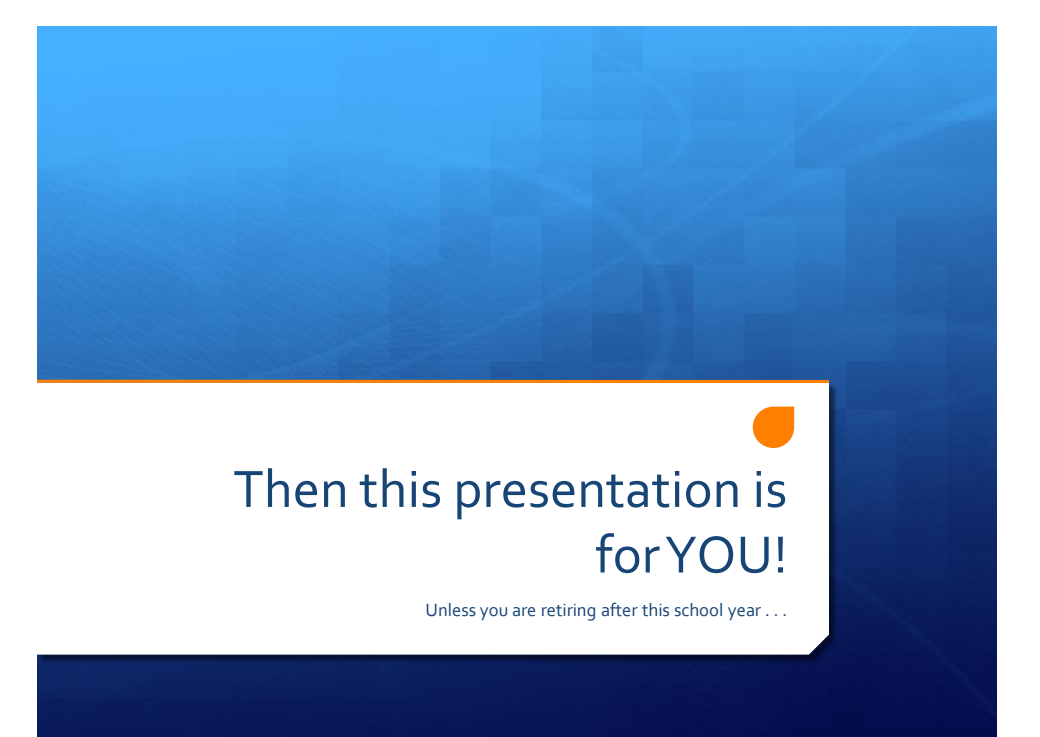

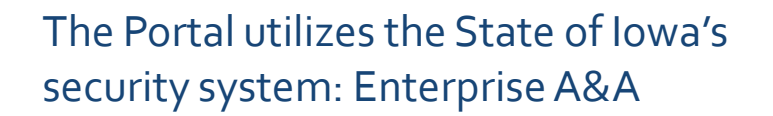

- Everyone who will need to access DE applications will need an A&A Account.
- One A&A account per person, even if you currently log into edinfo from more than one district.
- One account per person; no sharing logins and passwords.
- + Out of 4,240 current edinfo users, 2,331 do not have an A&A account that we could match to an edinfo account.
- $+$  If we can't match an A&A account to your current edinfo account, we can't load your account and access to your current applications into the new portal.

# You may have an A&A account if you

- + Have access to the Iowa Transcript Center
- Completed any ARRA reporting
- + Complete grant applications through the state
	- $+$  CTE
	- + Early Childhood
- + Have an Iowa Schools Alert account

Then just check the email address associated with your account.

If you aren't loaded into the new portal, the Security Officer in your district will have to add each application to your new account . . . And you STILL have to create an A&A account.

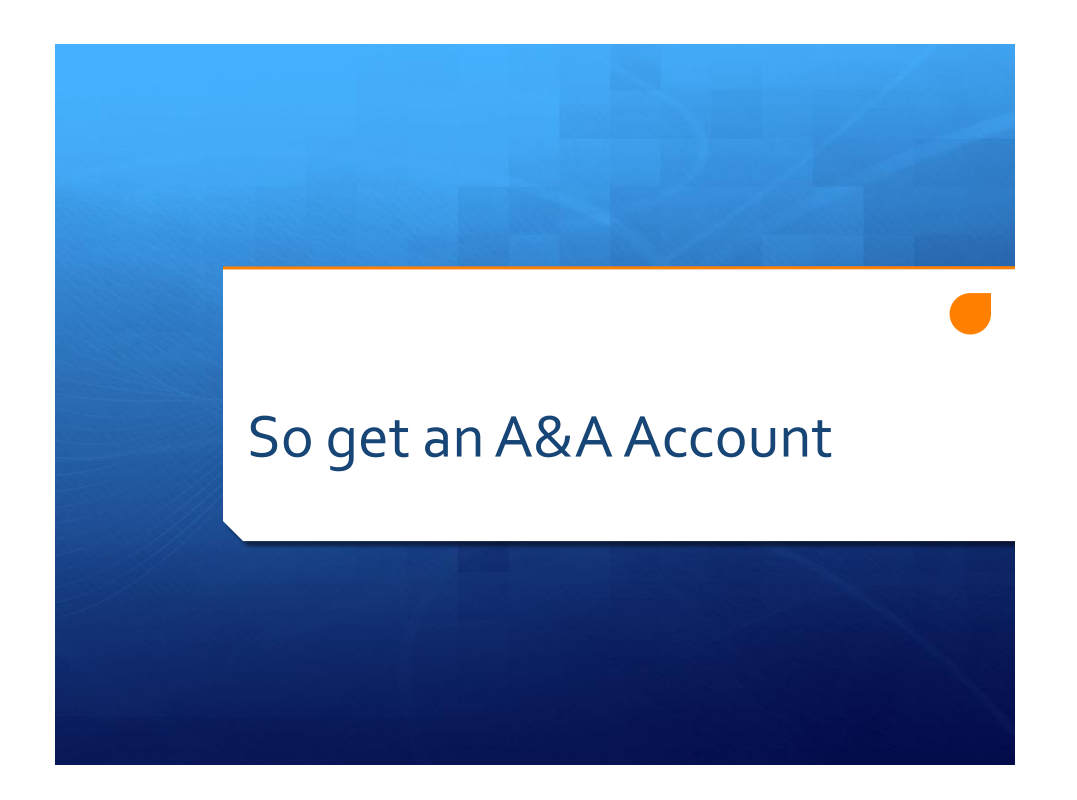

#### Go to DE homepage: educateiowa.gov Data & Statistics > Iowa Education Portal

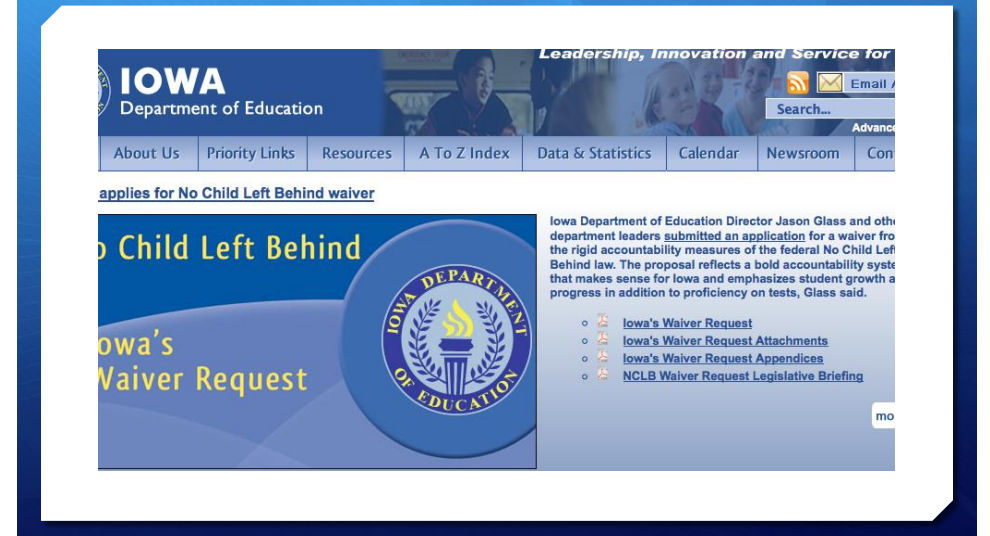

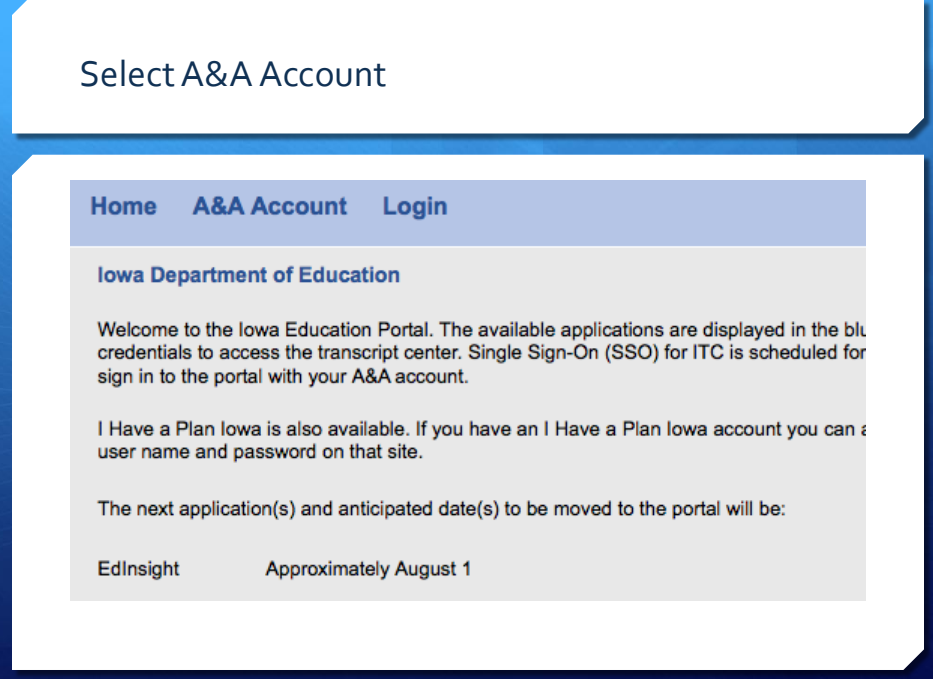

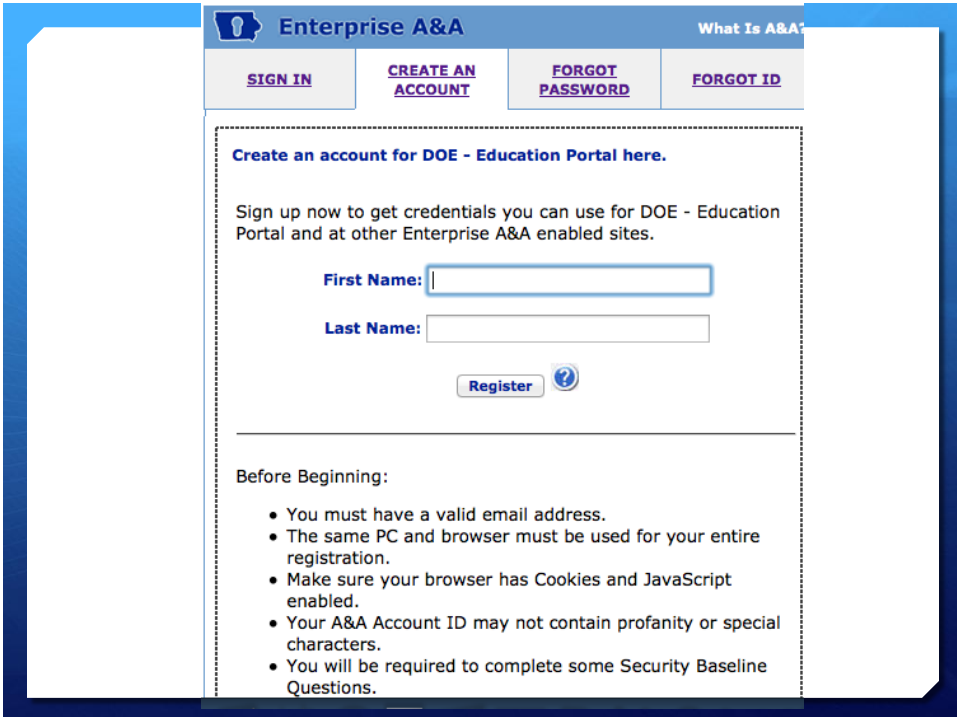

## Facts about creating an A&A Account

- An email address can only be used once. You cannot create a new A&A account with an email address that has already been used in an A&A account. It is strongly suggested to use your work email address!
- $\div$  DO not use special characters in the first or last name fields.
- + Do not use Safari web browser to create an A&A account.
- + DO not use Google Chrome when logging into the portal.
- + Use Internet Explorer or Firefox.
- + If you are not able to create an A&A account because the message indicates you may already have an account, try adding a middle initial to your first name.

If assistance is needed, contact DAS ITE Help Desk

Contact the DAS-ITE Service Desk if you need personal assistance.

- $+$  Email: [ITE.Servicedesk@iowa.go](mailto:ITE.Servicedesk@iowa.gov) [v](mailto:ITE.Servicedesk@iowa.gov)
- $+$  Phone: 515-281-5703 or 1-800-532-1174

The contact info is located at the bottom of the A&A sign in page.

# Why use your work email address?

- $+$  The Security Officer in your district will approve all requests for applications.
- $+$  ANYONE with an A&A account can request an application.
- + If the security officer doesn't recognize the email address, they will most likely deny access to any request!

### A couple more things

- + Check your email on your edinfo account.
- $+$  We will match A&A accounts to edinfo accounts by the email address.
- $+$  Anyone with a "change password date" older than June 1, 2011 is not being loaded into the new portal.
- $+$  If you haven't logged into edinfo this year, go do so immediately AND create an A&A account.

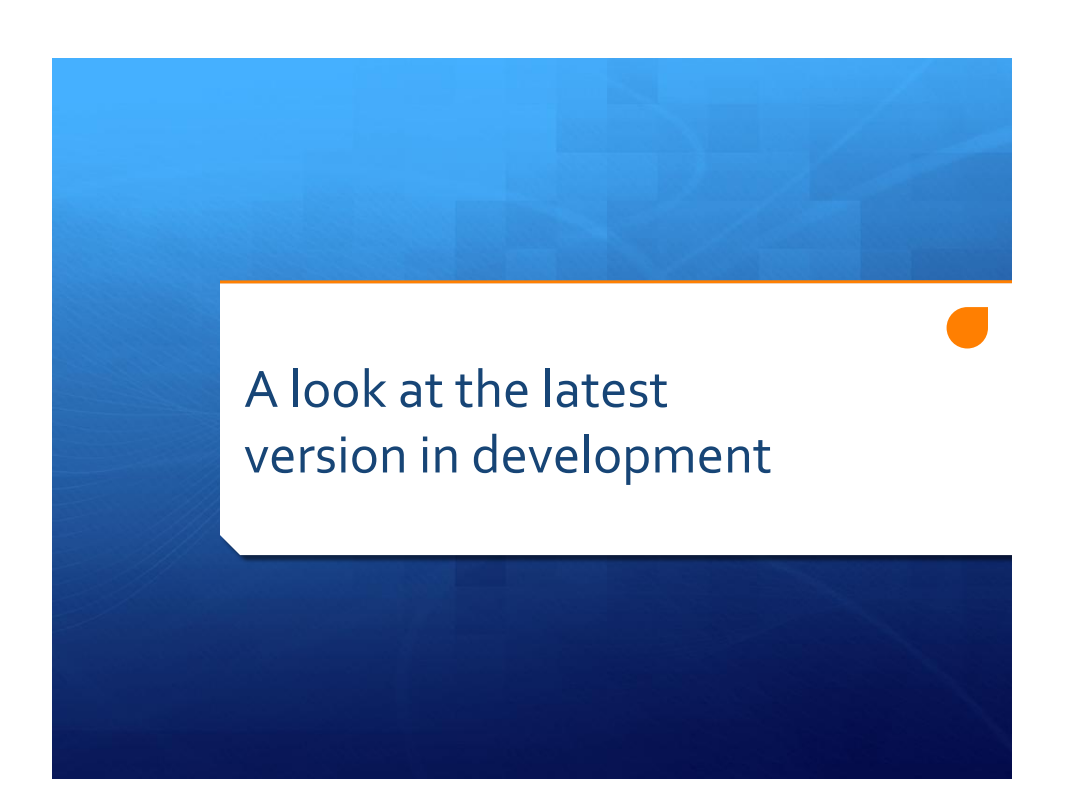